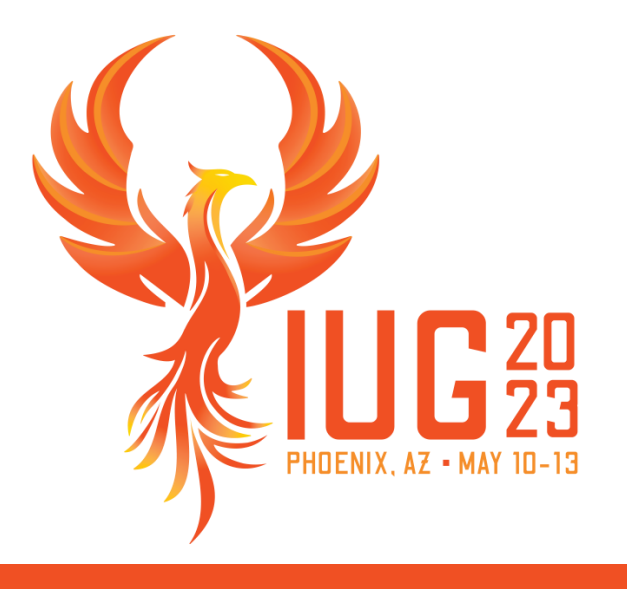

# **Leap for Public Services**

#### Jason Boland Senior Library Training Consultant, Clarivate

# **Leap for Public Services**

- A general overview of Leap compared to the Polaris client
- New features with 7.4

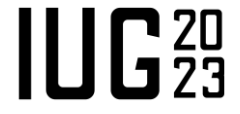

# **What is Leap?**

Leap is browser-based Polaris access. It provides innovative new ways of accessing and managing the data in Polaris.

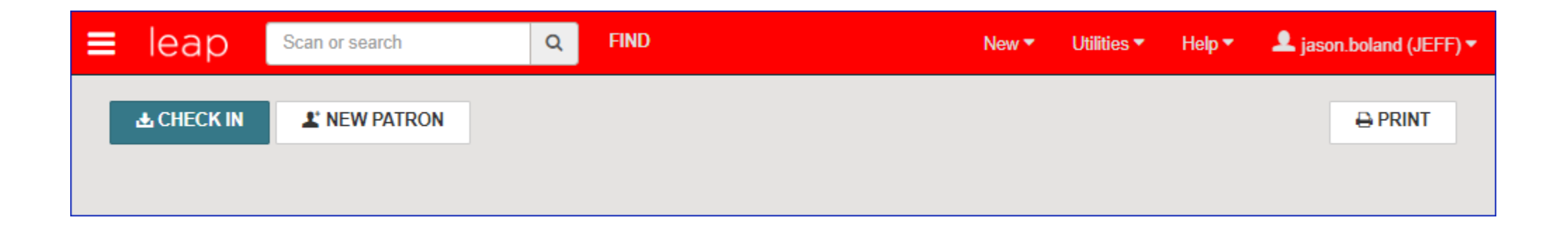

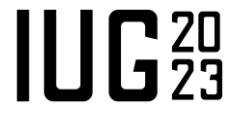

# **Searching in Leap**

Leap offers two search options: quick search for convenient record retrieval and the find tool for a more comprehensive search experience.

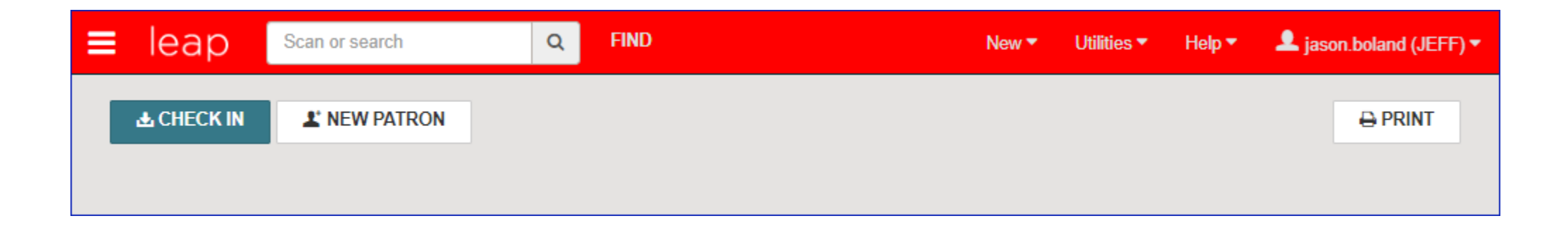

# **Searching in Leap**

Quick search does a keyword phrase search across several patron and bib data elements. This also provides predictive results as the terms are typed in.

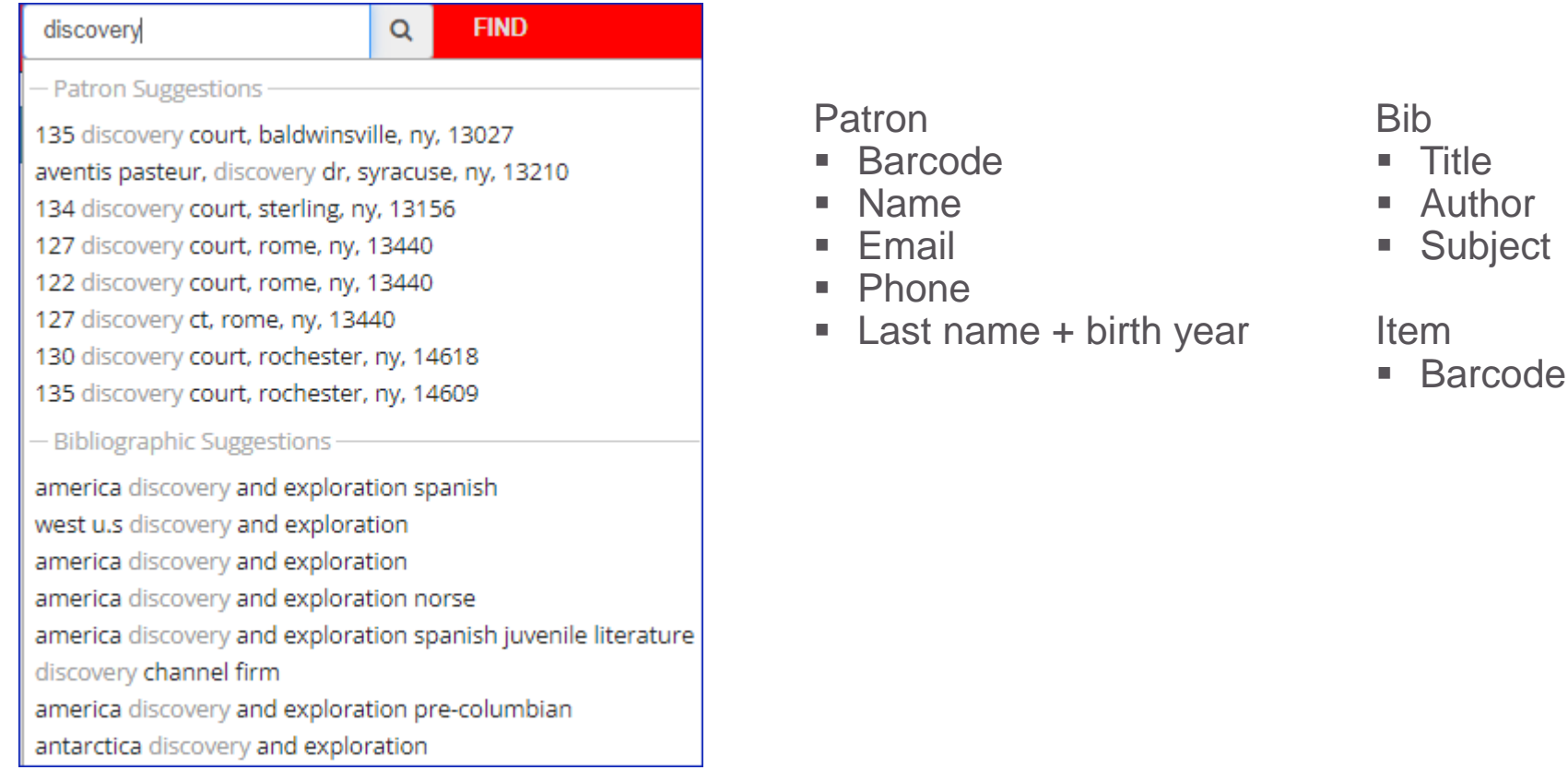

 $III<sub>23</sub>$ 

# **Searching in Leap**

The find tool offers a unified search environment for all record types accessible in Leap. Multiple filters may be applied.

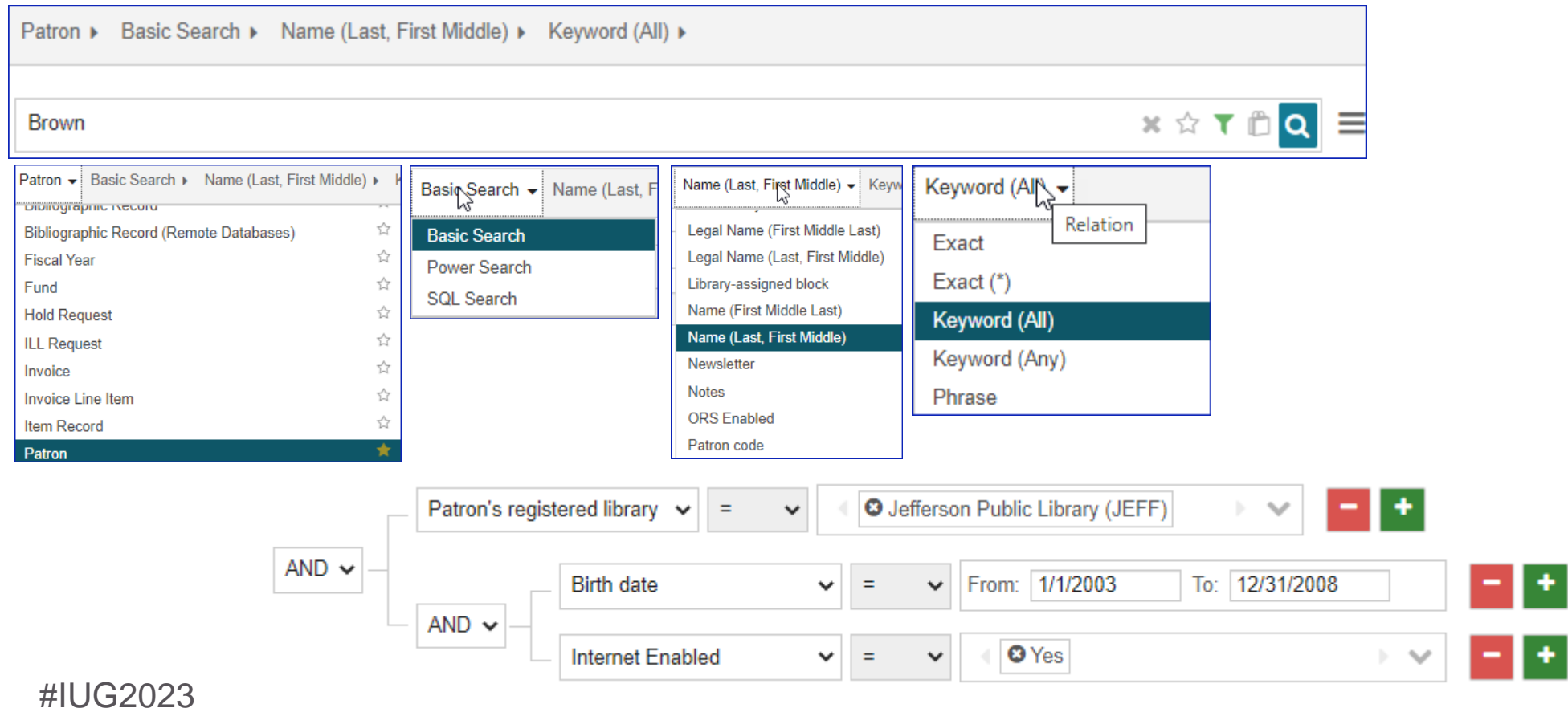

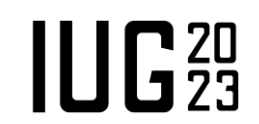

#### The patron workform is also unified in Leap.

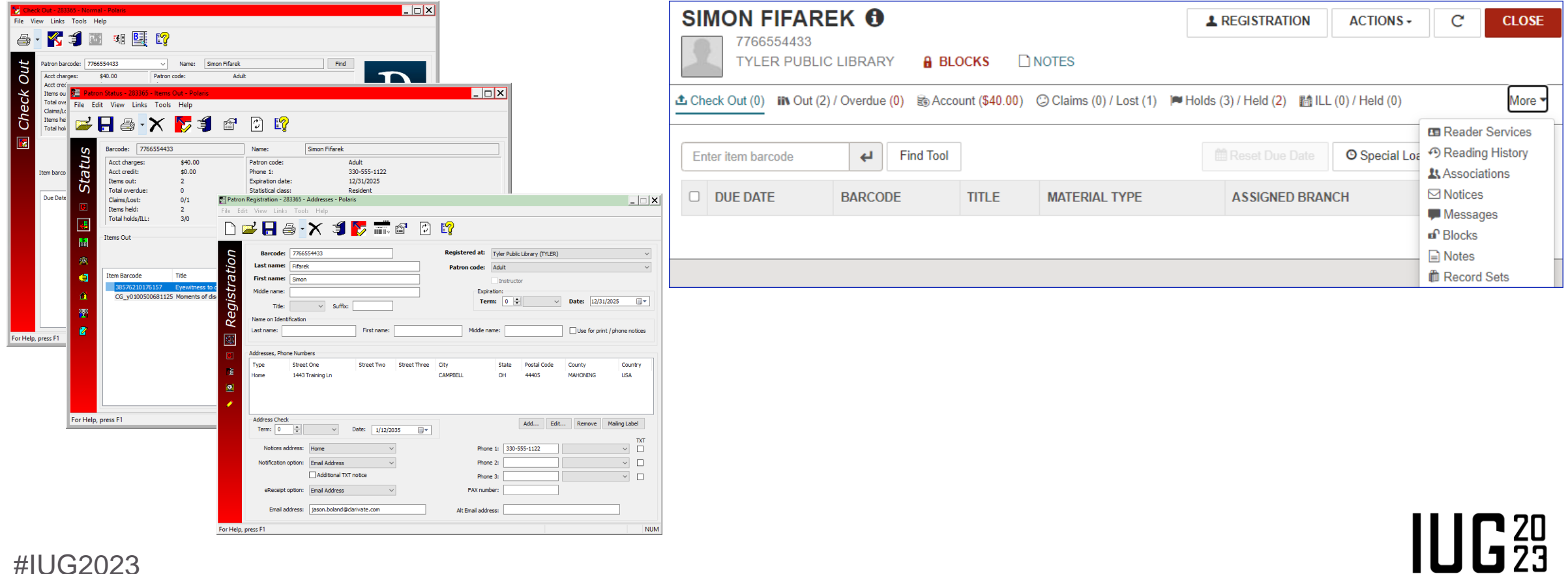

The patron registration form appears as a single scrollable page.

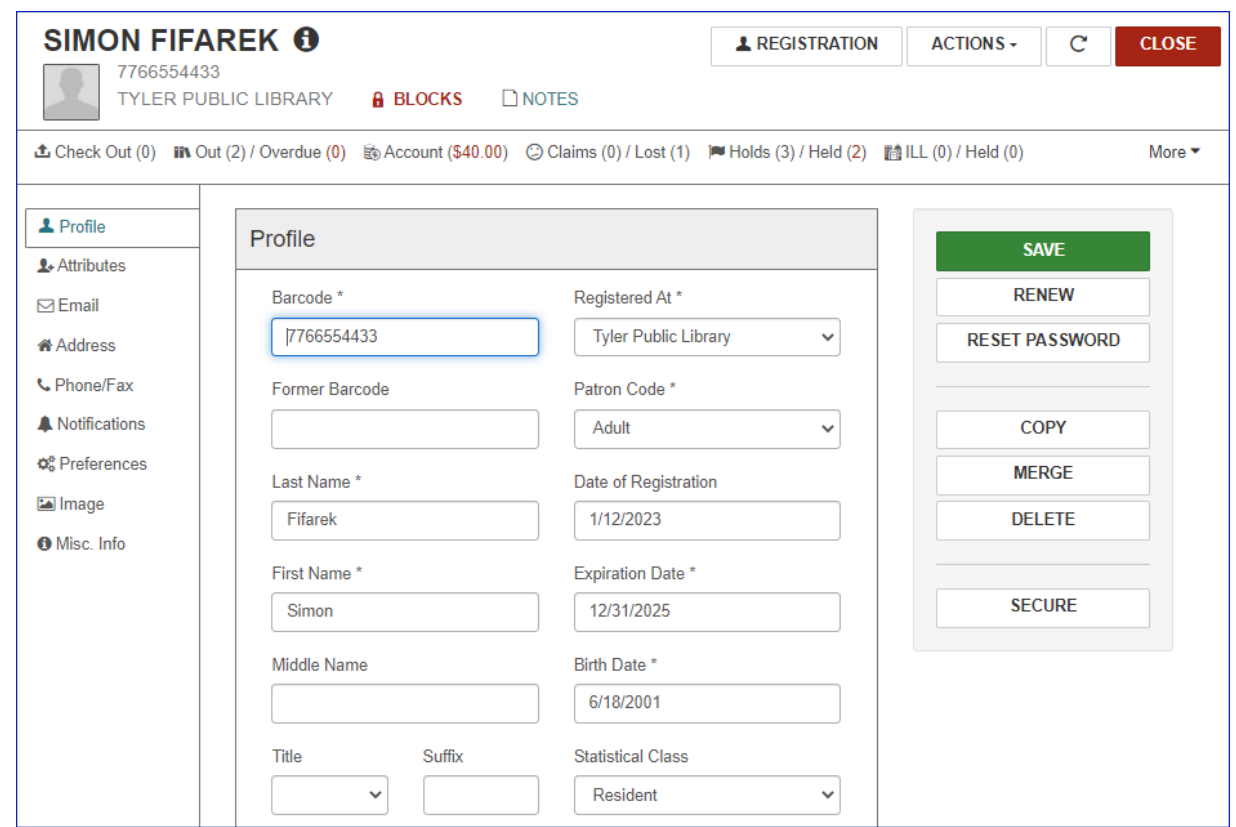

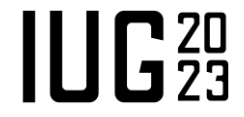

The checkout transaction offers options to change the due date.

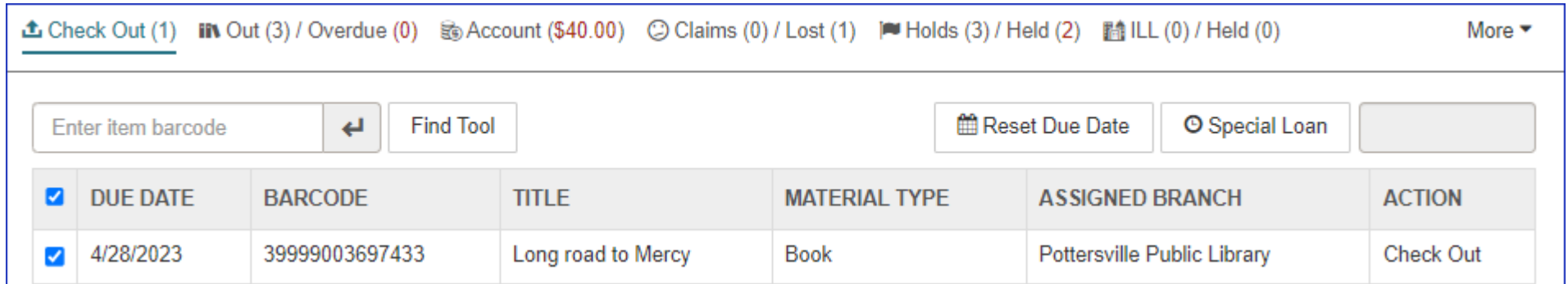

Out / Overdue provides renewal options, claim returned and declare lost.

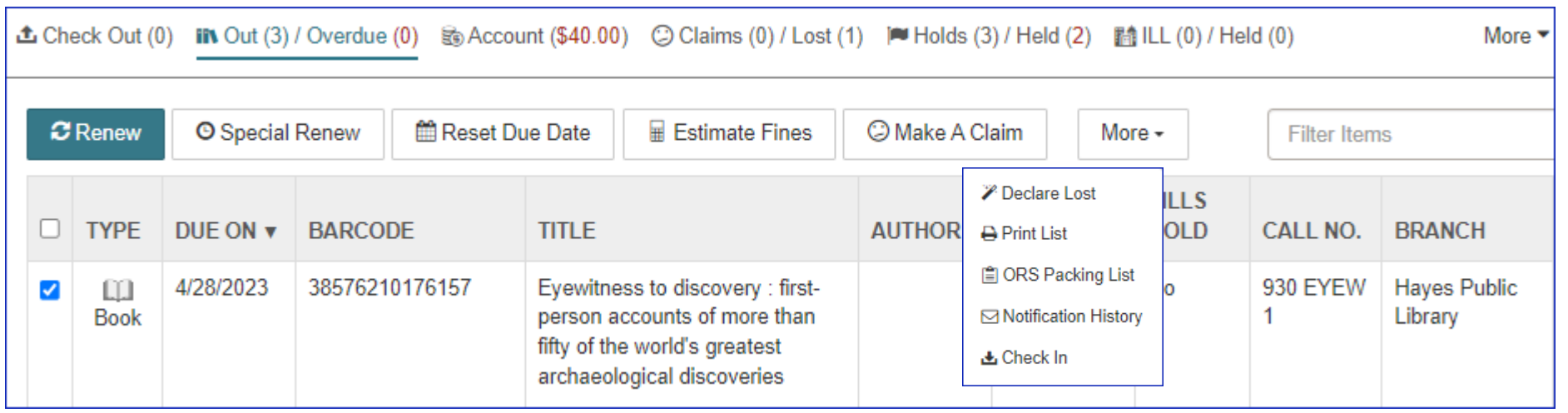

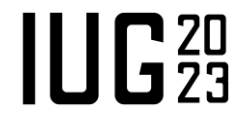

Account provides options for adding and removing charges.

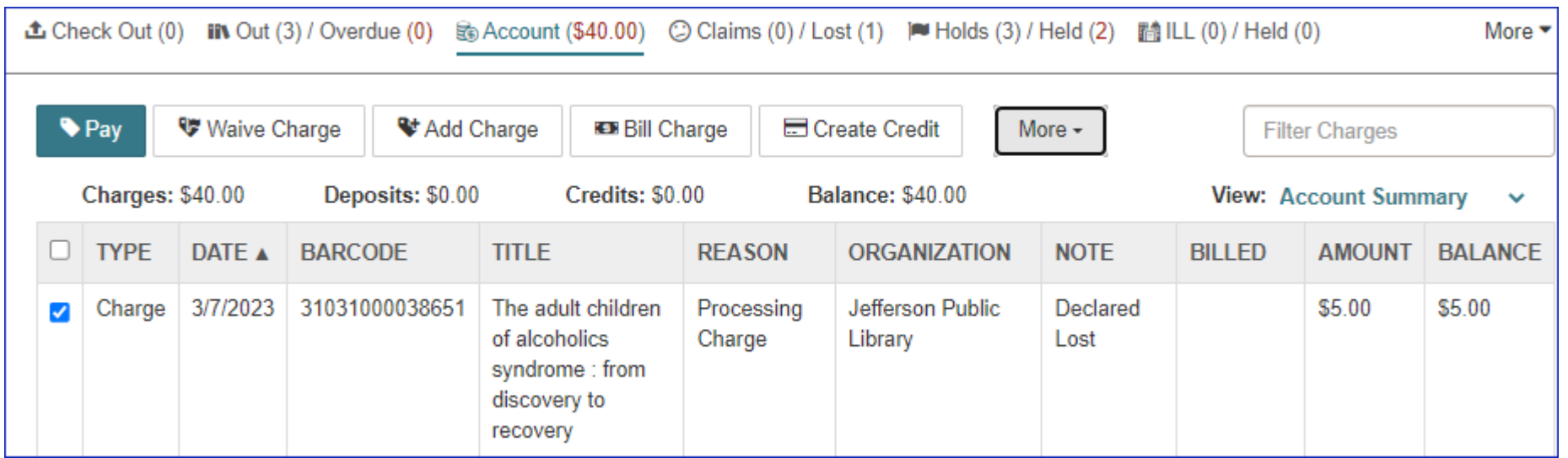

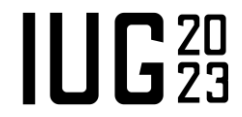

Holds/ Held provides functions for creating and managing holds.

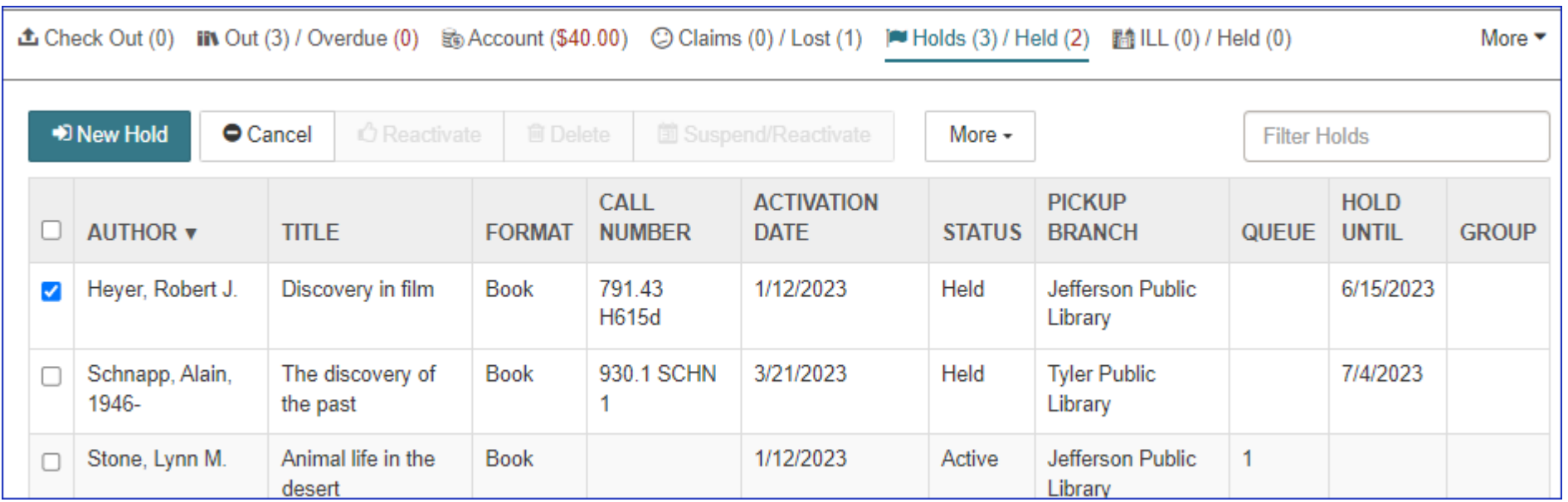

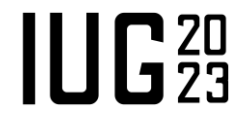

#### **Workform tracker**

The hamburger allows you to see and select any record/utility currently open or recently closed patron, bib and item records.

 $\prod_{723}$ 

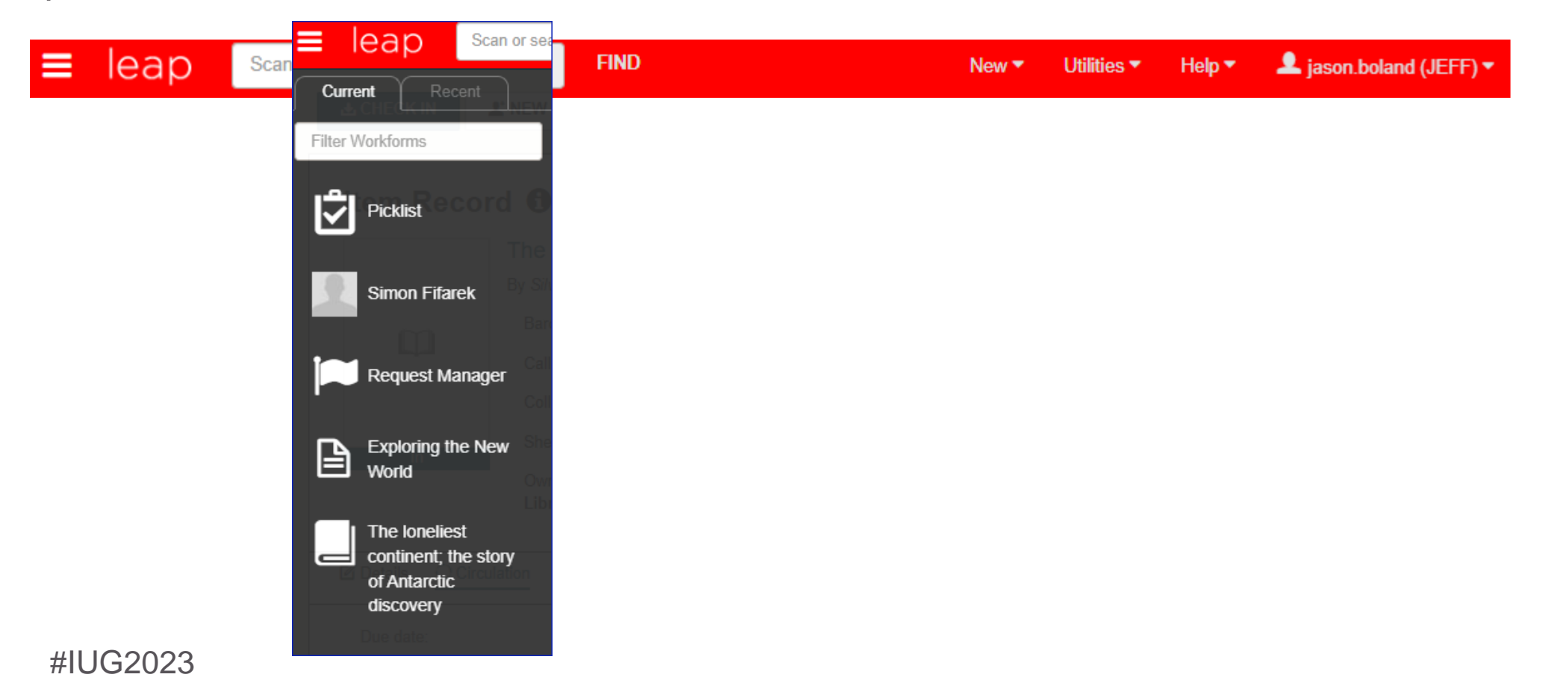

There are several utilities for public service workflow.

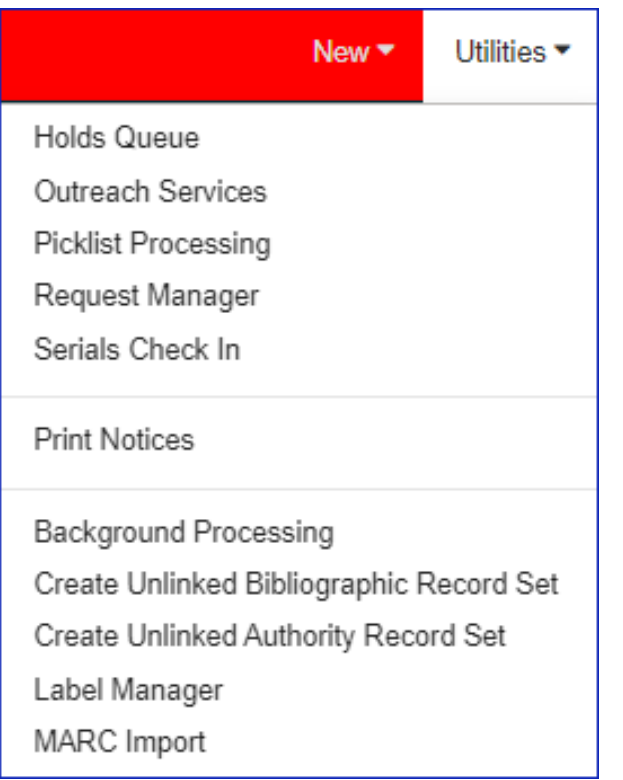

#IUG2023

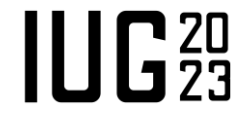

Picklist can print the list of items available on shelf, or it can be interactive. Also, unclaimed list, holds to transfer and cancelled holds.

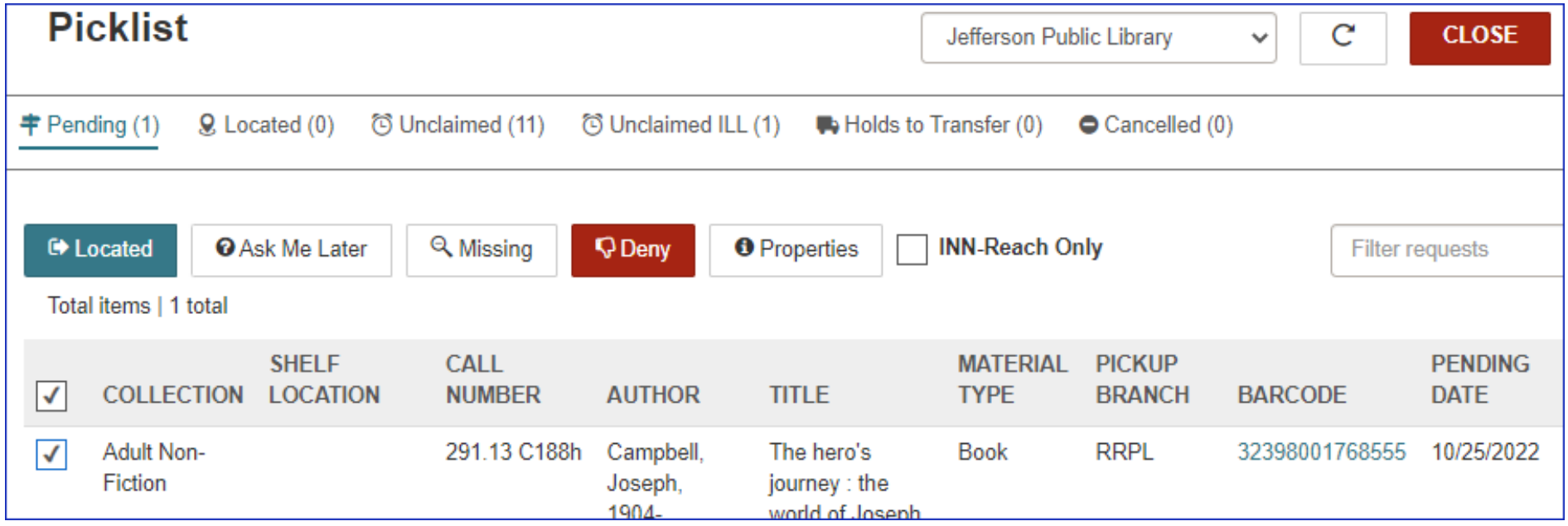

Request Manager will show all the holds for a given status at a select location.

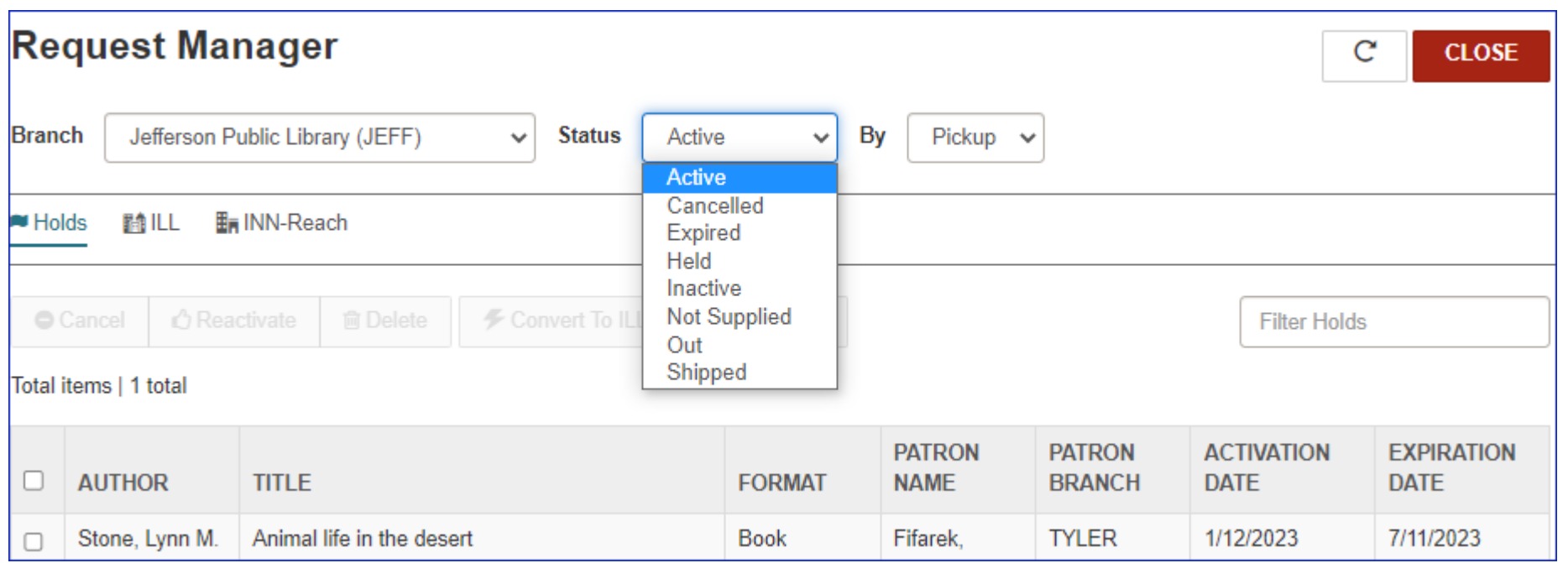

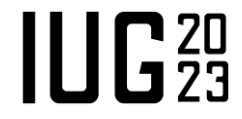

Print Notices will output the print circulation notices.

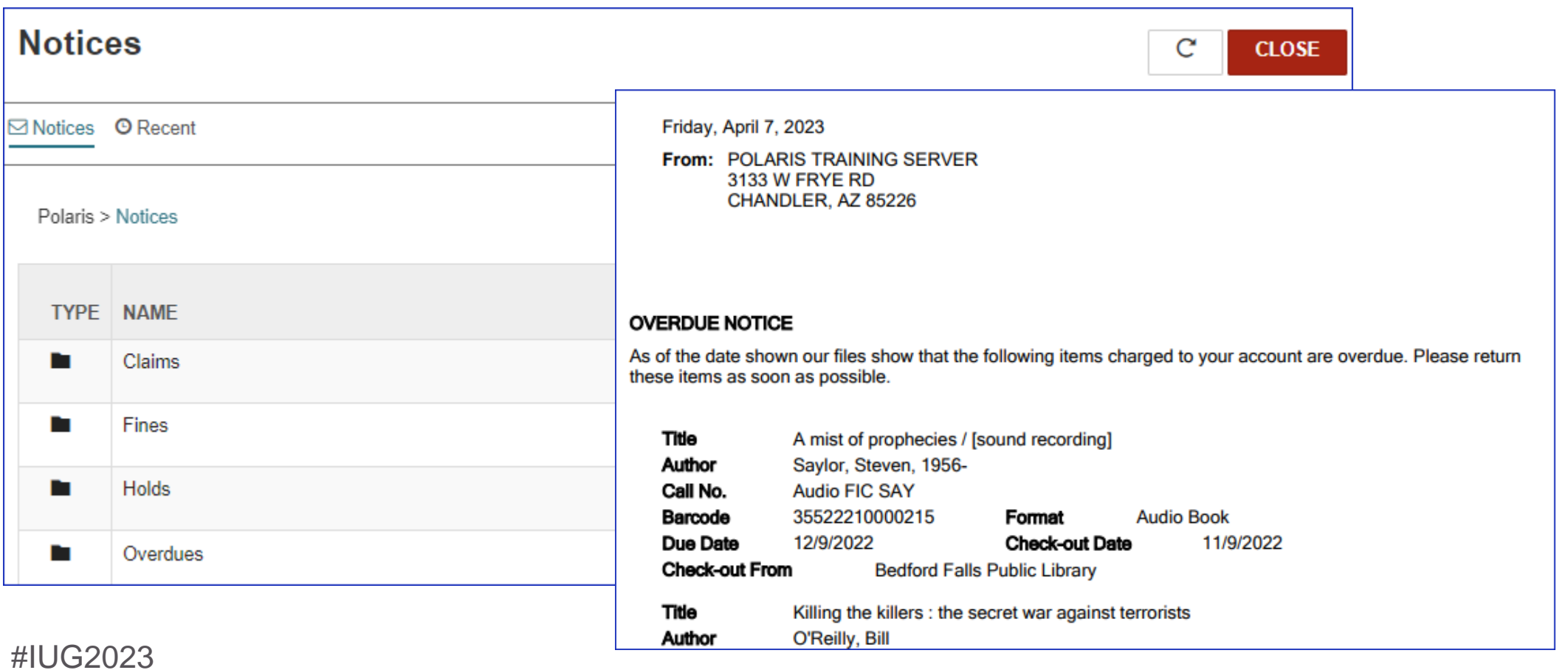

 $IUE<sub>23</sub>$ 

### **Record Sets and bulk functions**

With record sets, Leap can bulk update records (including patrons in 7.4).

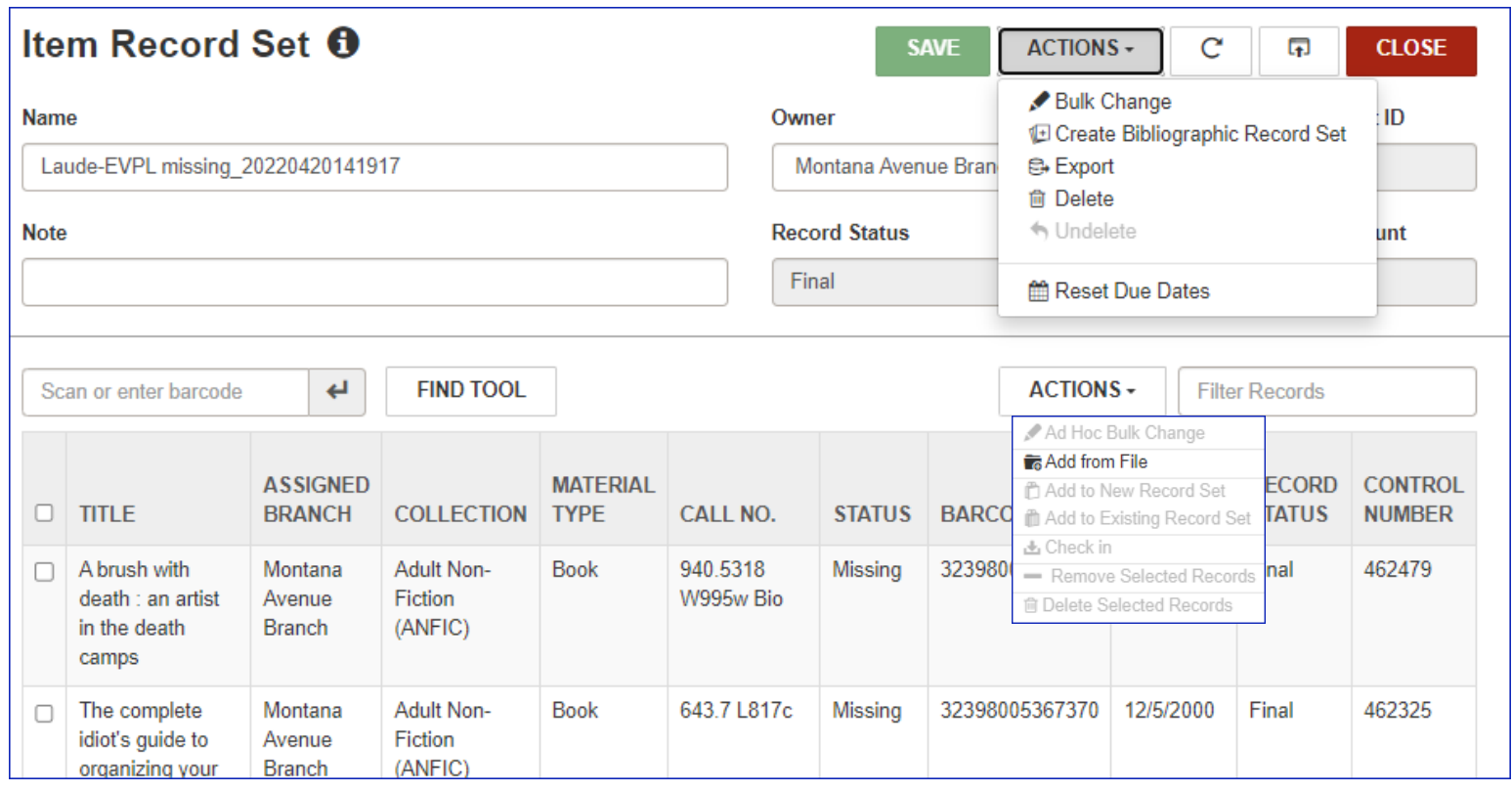

#IUG2023

### **Record Sets and bulk functions**

In a patron record set, generate holds on a bib record for all the patrons in the record set.

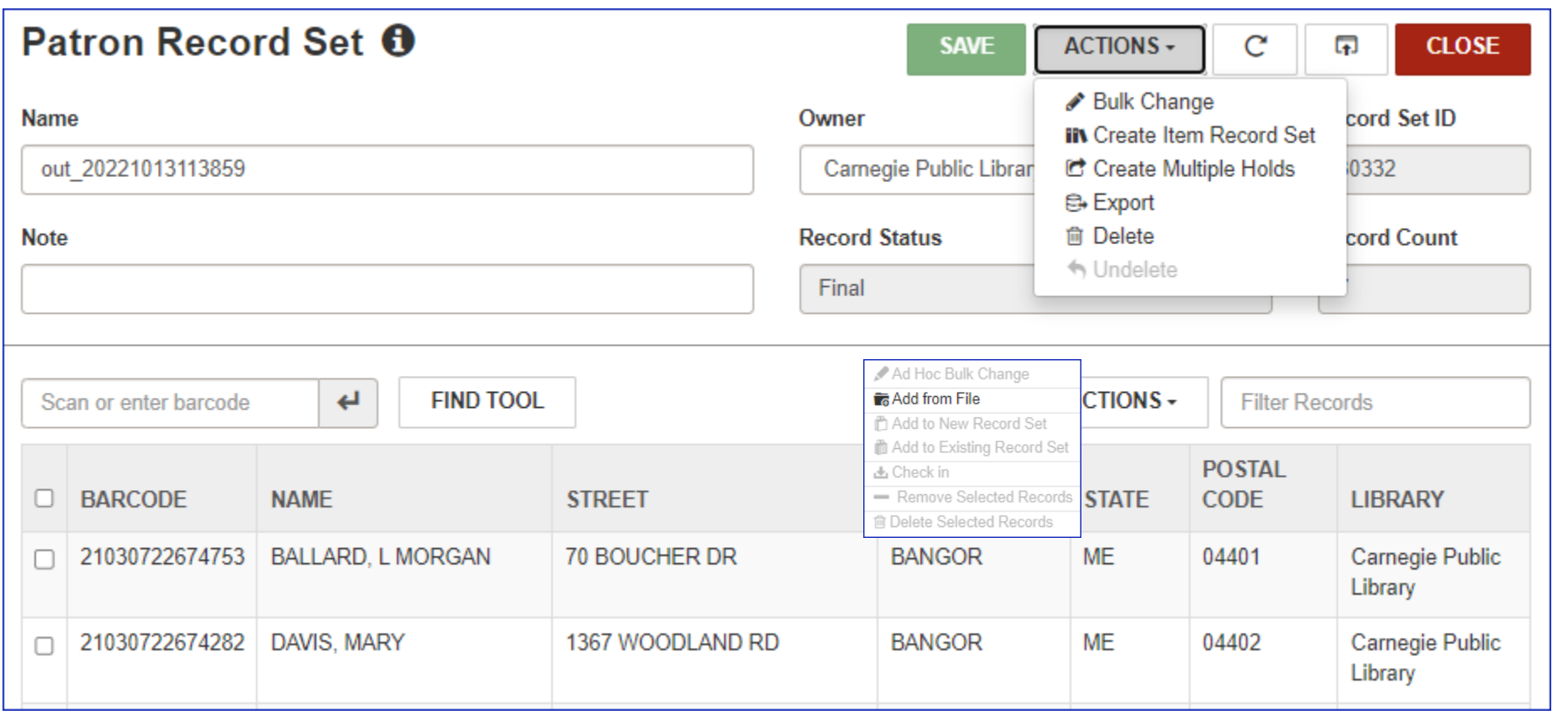

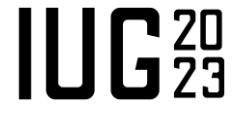

#IUG2023

### **Record Sets and bulk functions**

In Check In, a file of barcodes can be imported and checked in.

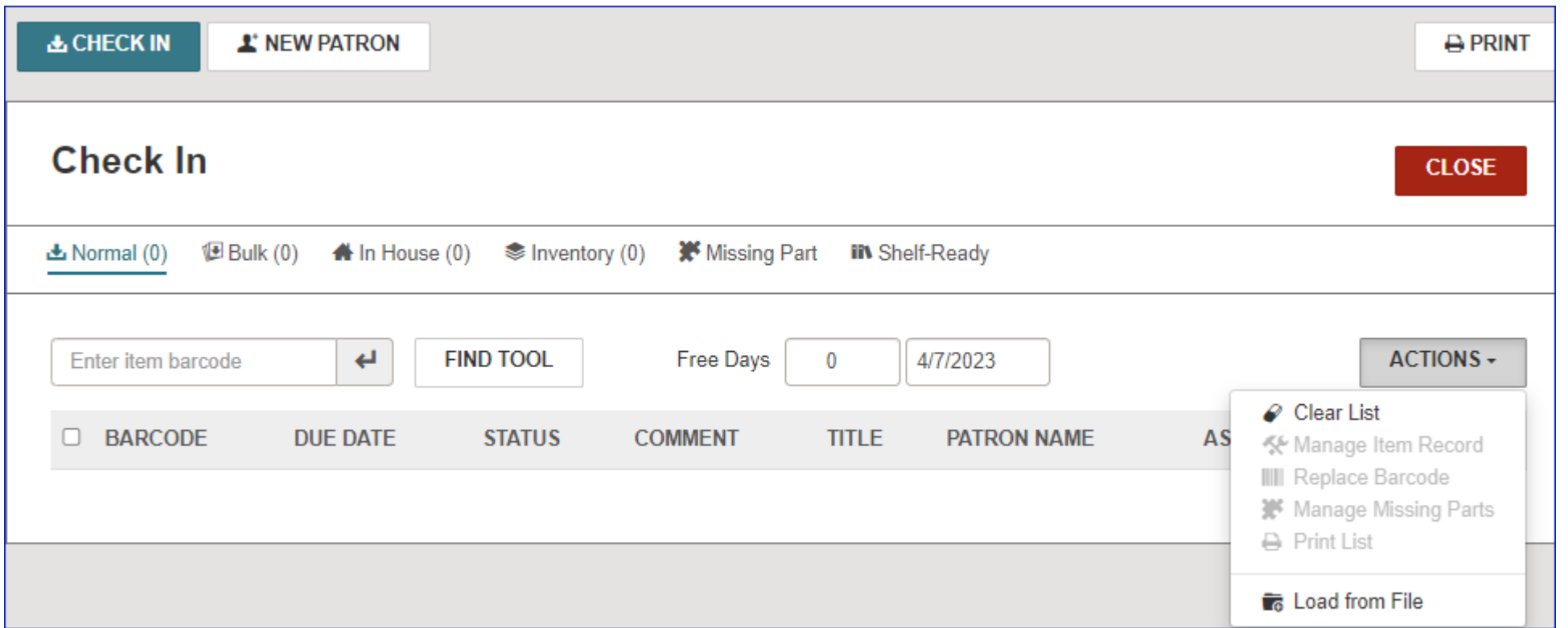

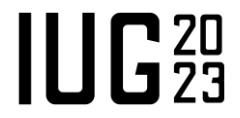

Making Bulk Changes to Patron Records

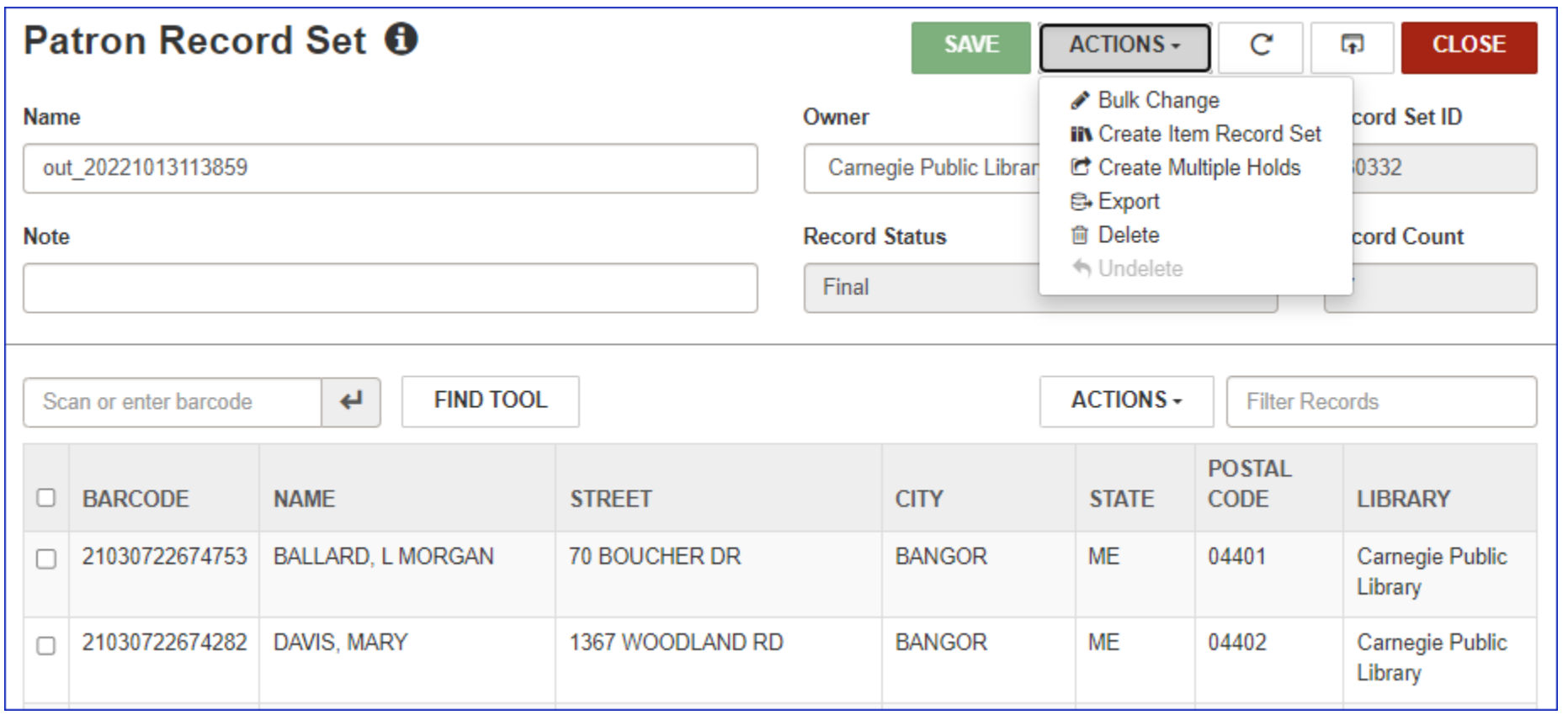

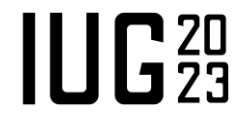

#IUG2023

All 7.4 features described in full at https://documentation.iii.com/polaris/PolarisPDFGuides/PolarisLeapWhatsNew\_7.4.pdf

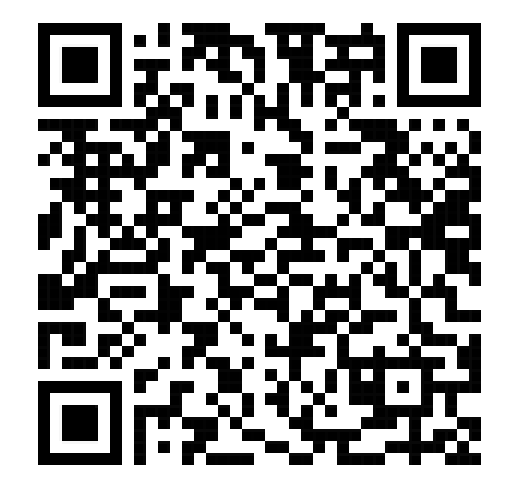

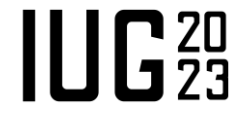

#### Making Bulk Changes to Patron Records

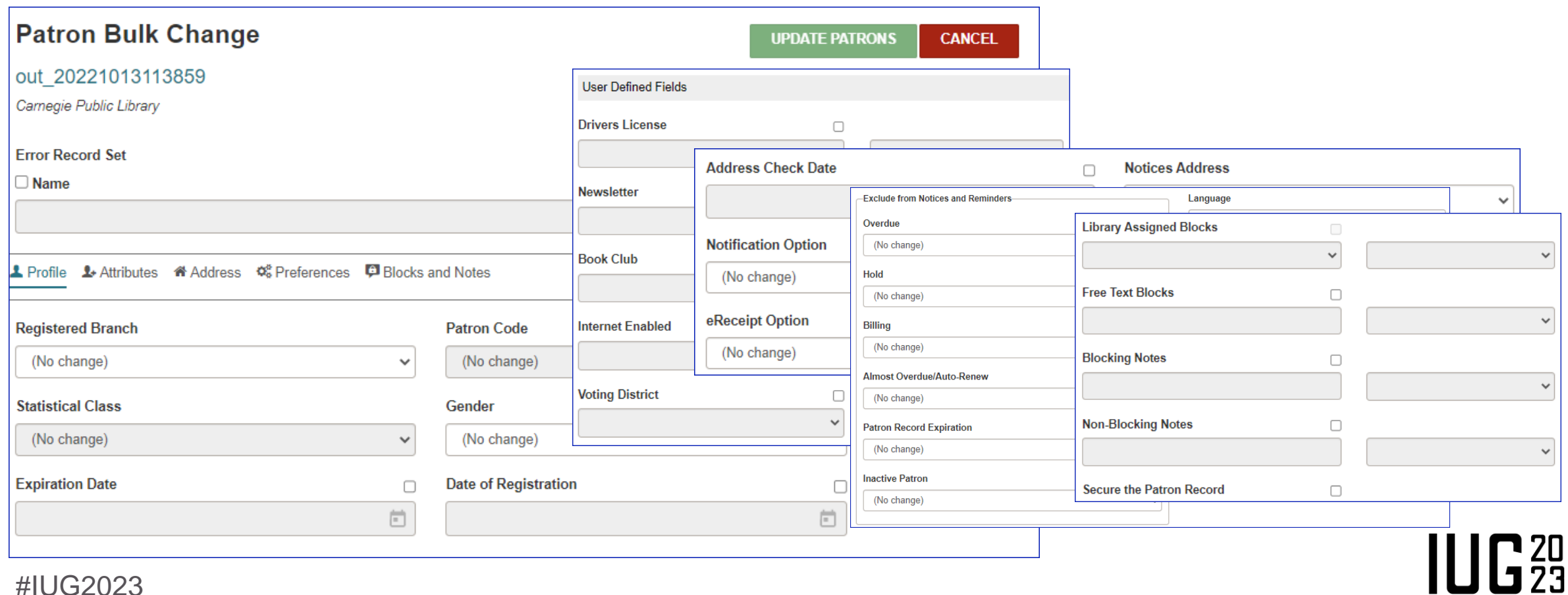

#### Combining Picklist Holds Views

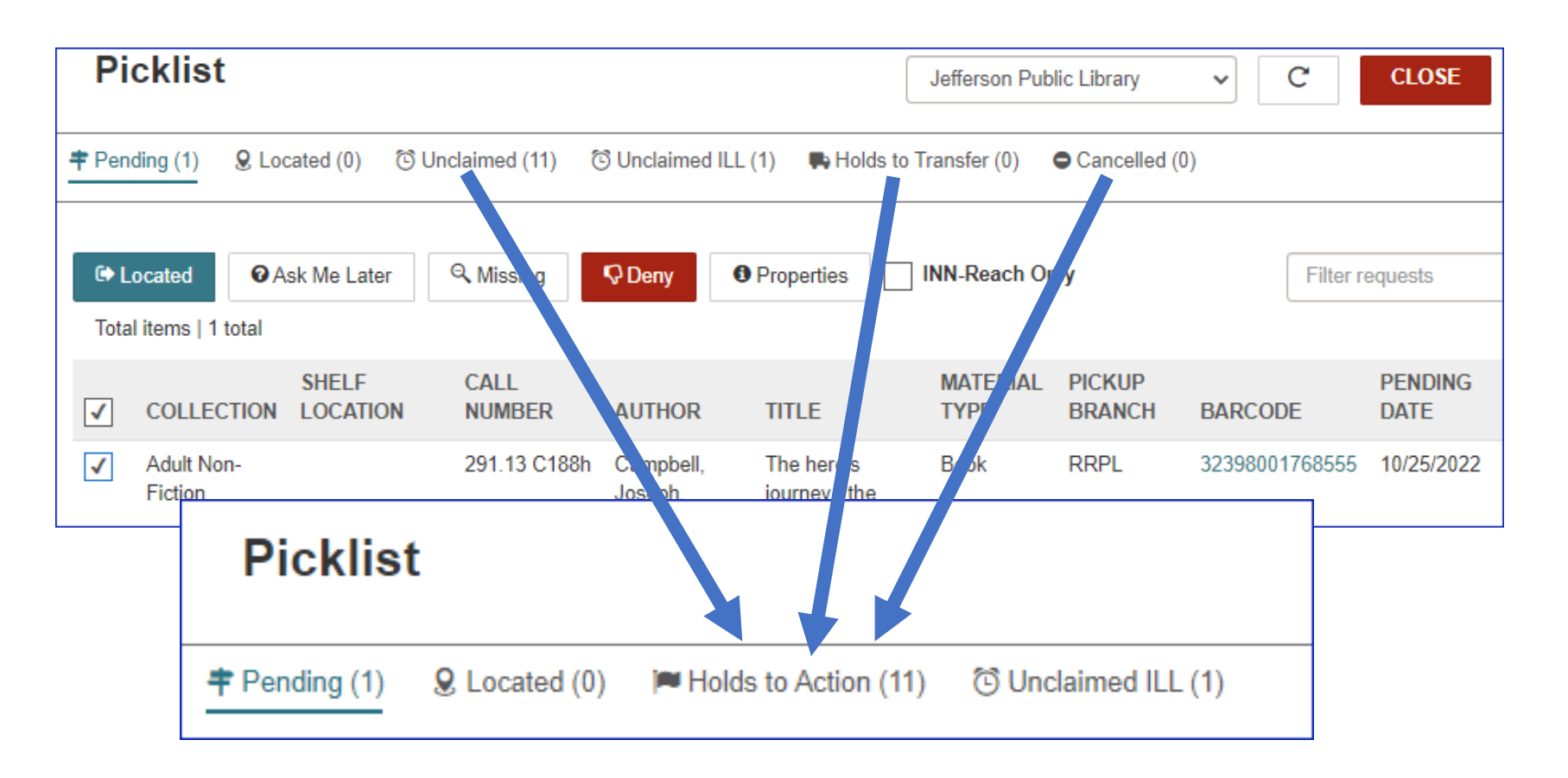

#### Combining Picklist Holds Views

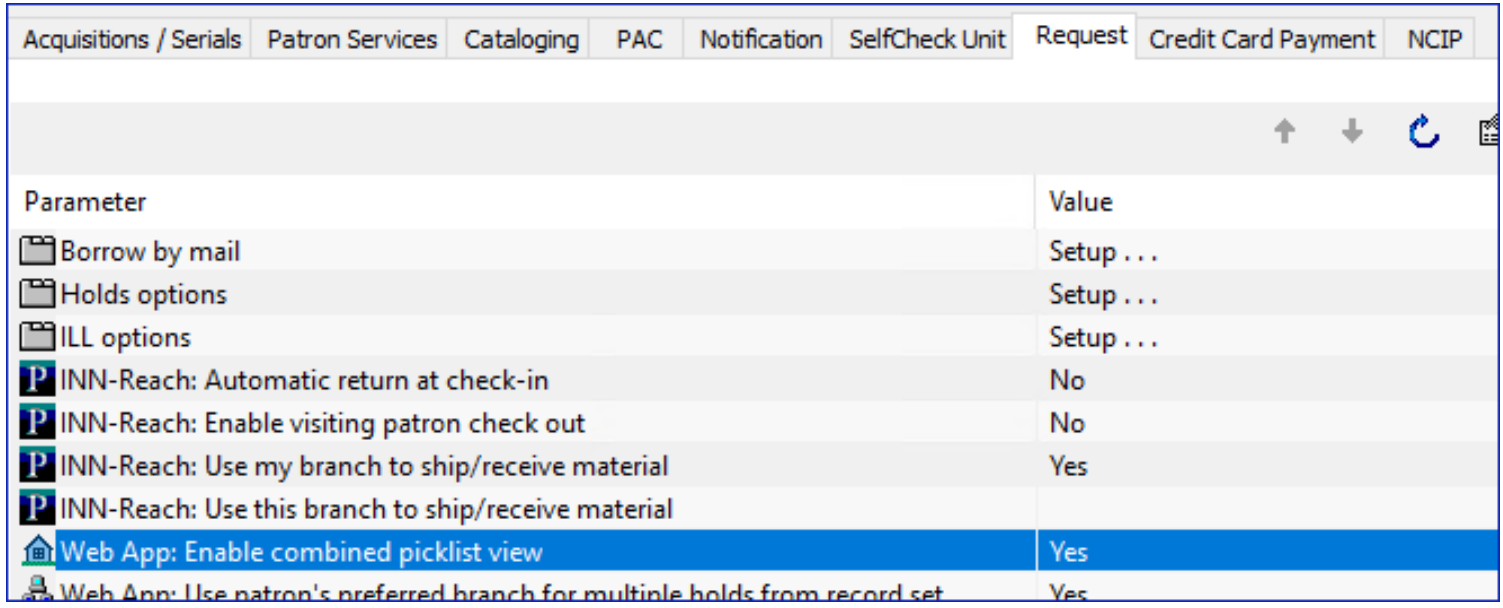

Systems Administration <level> | Parameters | Request | Web App: Enable combined picklist view

Level: System, Library, and Branch

In Leap: User Menu | Clear Cache

Adding Default Value for Fee Description

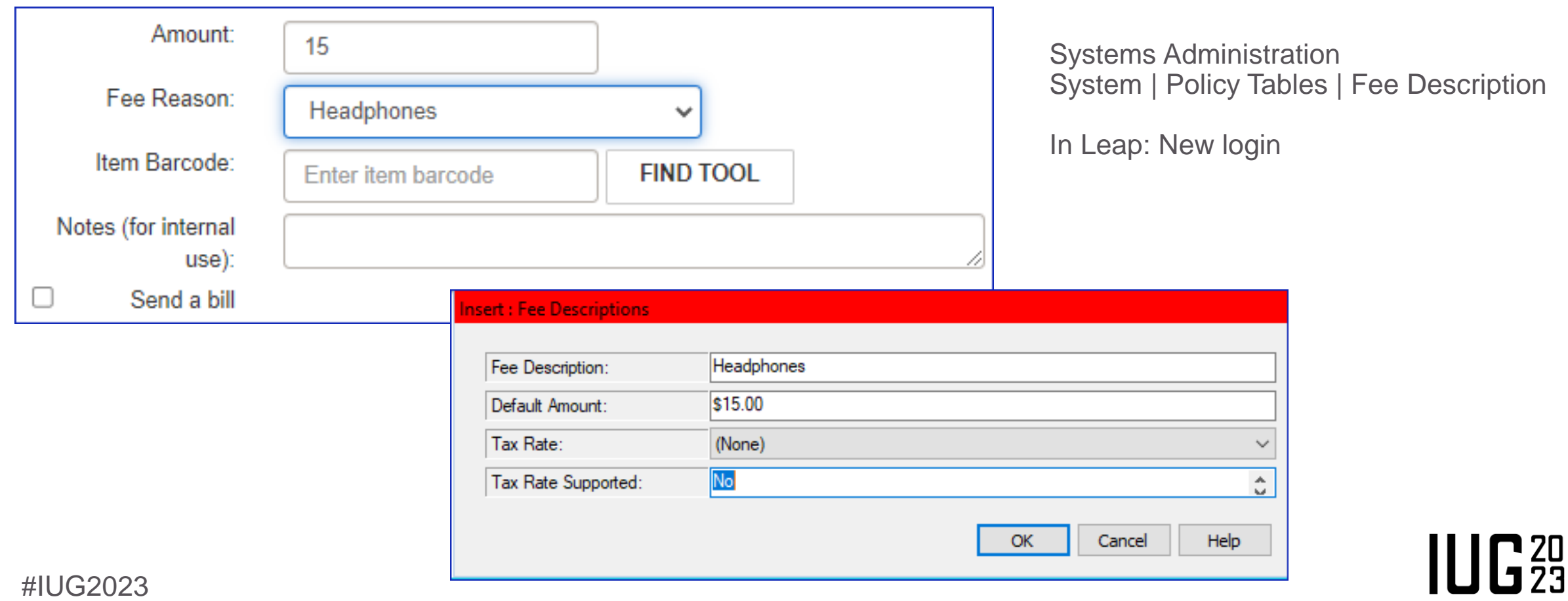

Setting or Viewing a Patron's Preferred Pickup Location in Leap

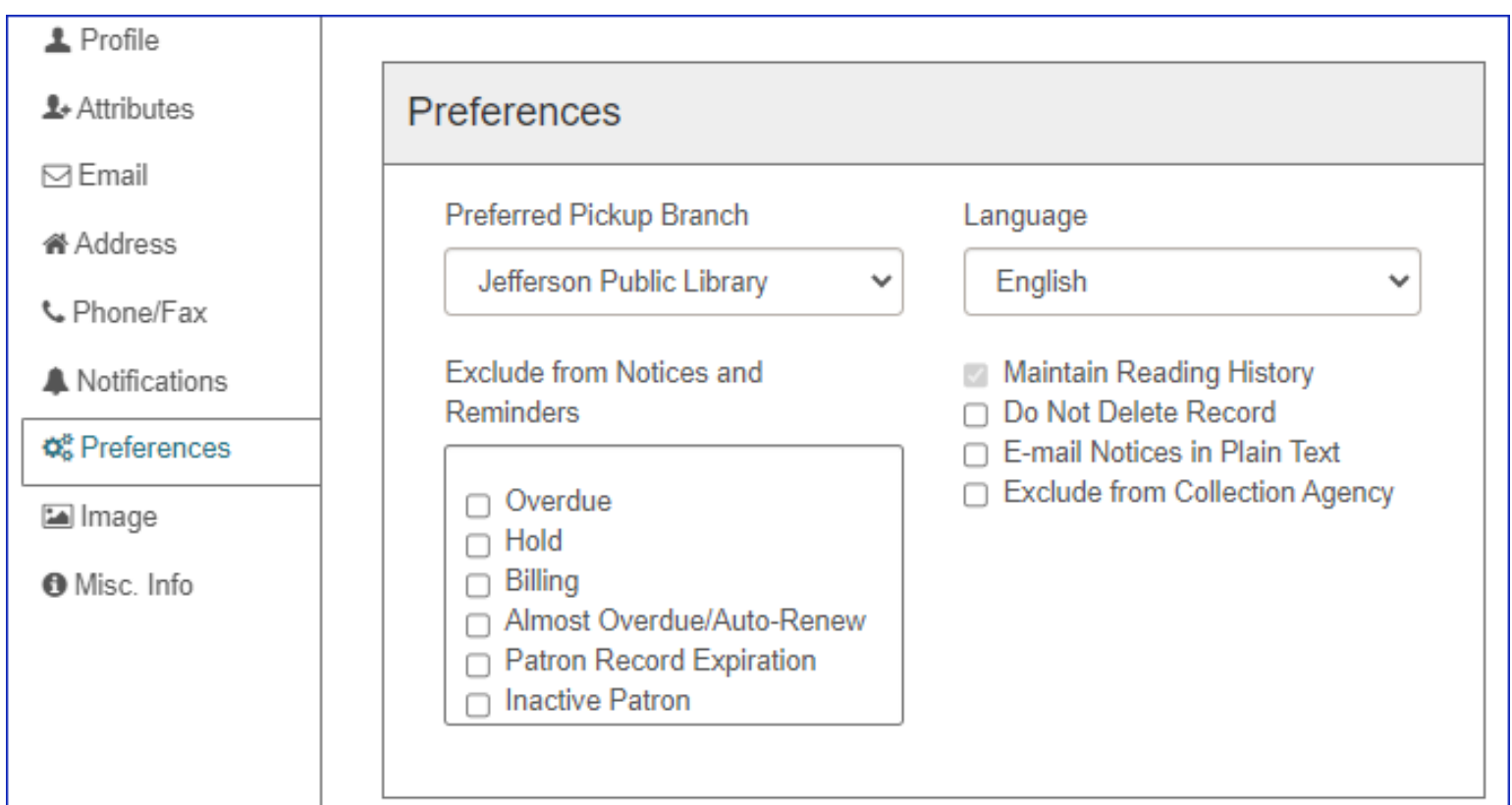

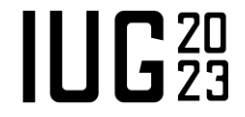

#IUG2023

#### Showing Patron Age in Leap

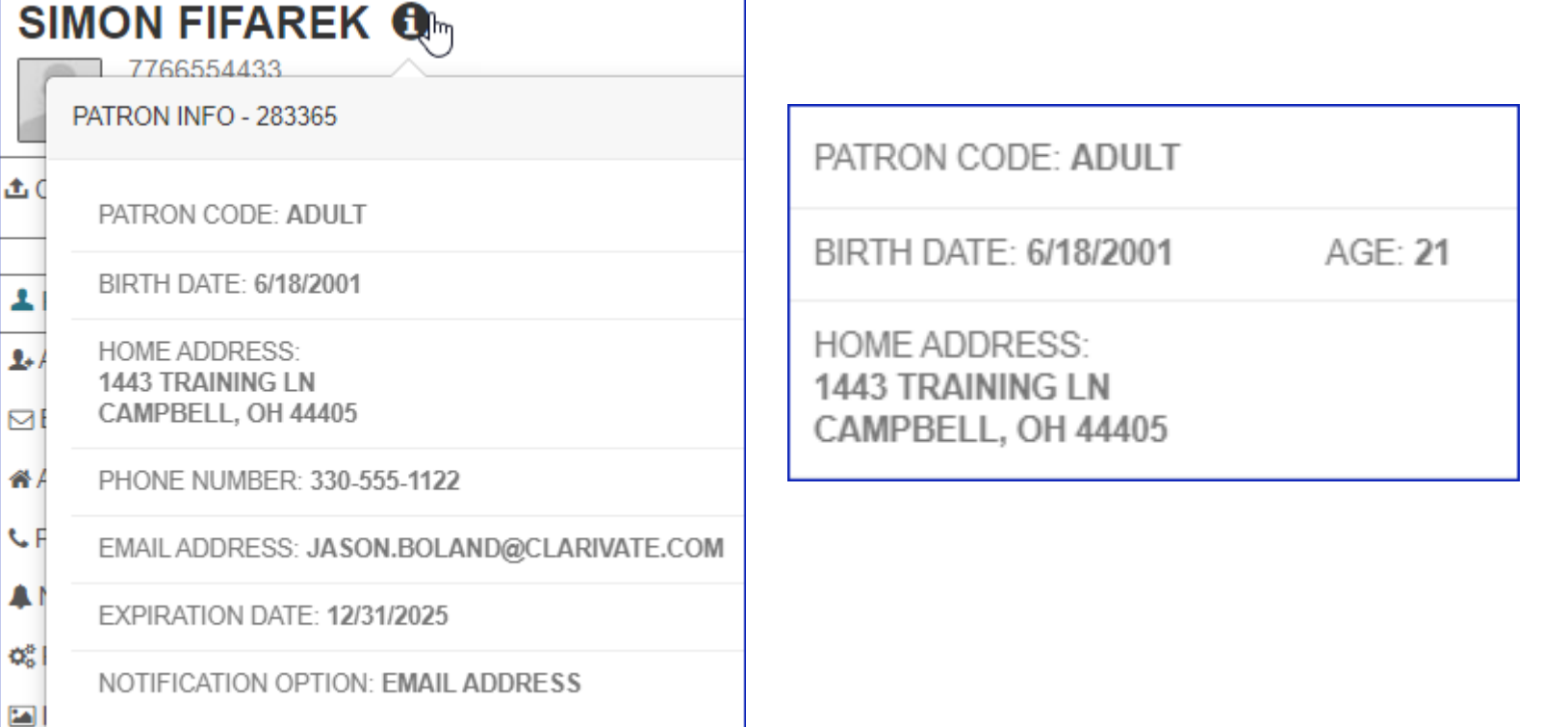

#### Showing Patron Age in Leap

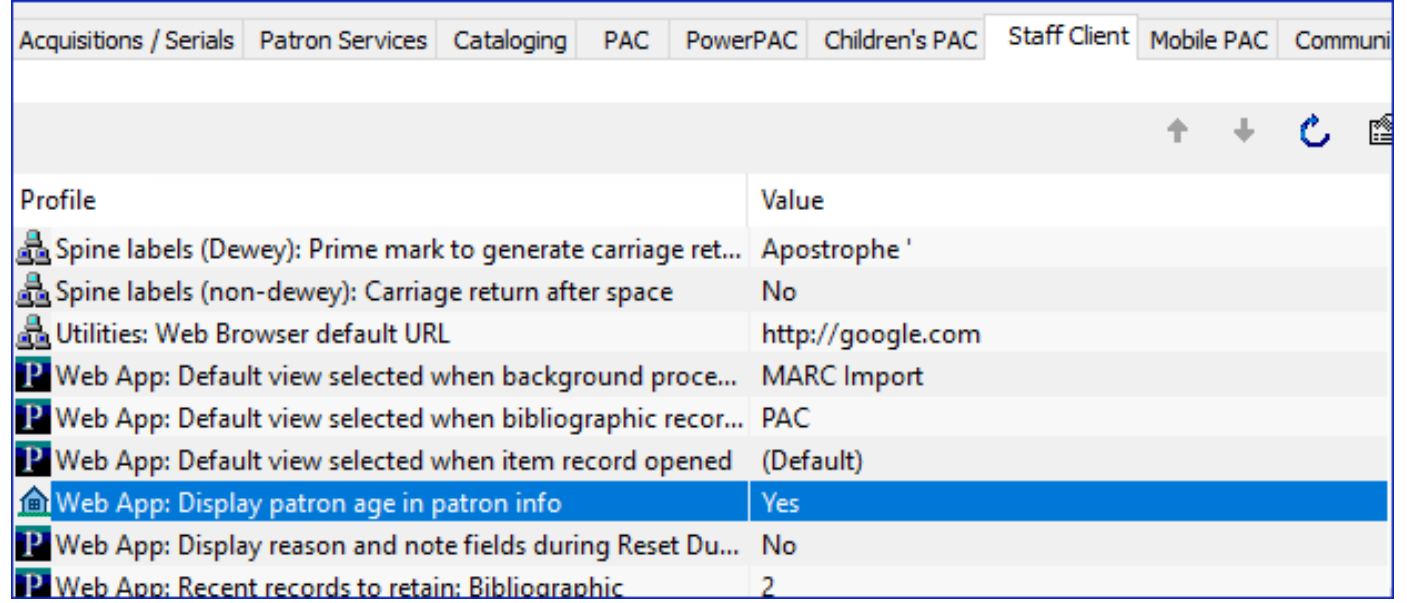

Systems Administration <level> | Profiles | Staff Client | Web App: Display patron age in patron info

Level: System, Library, and Branch

In Leap: User Menu | Clear Cache

#### Showing Patron's Username in Leap

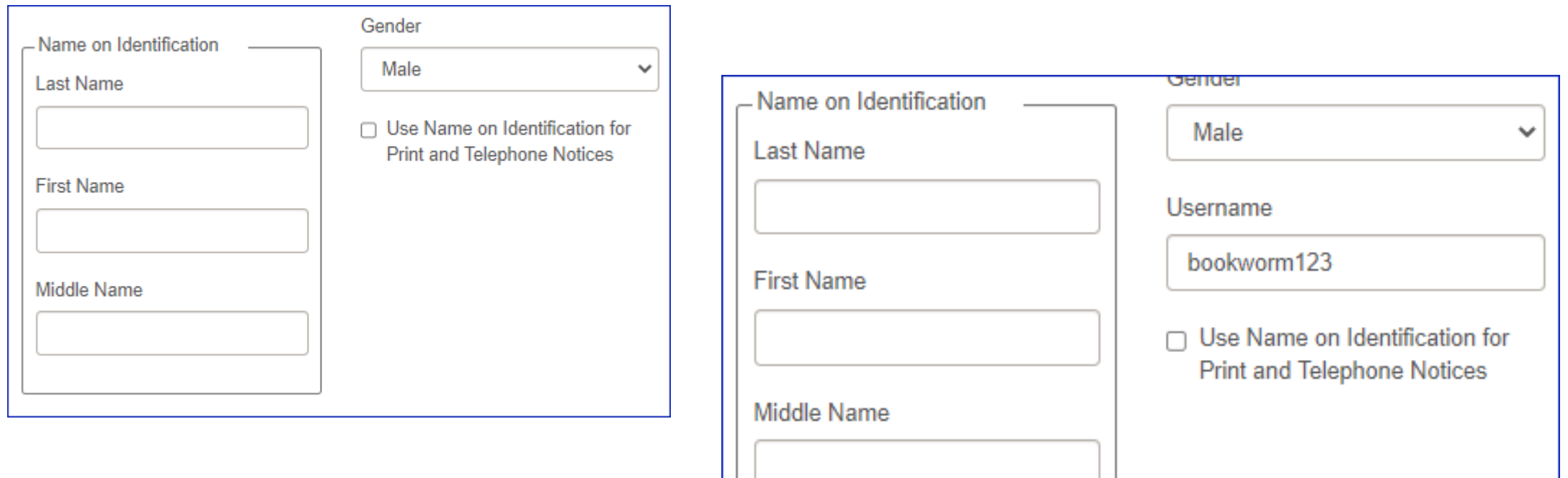

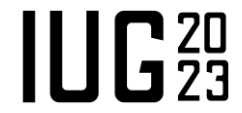

#### Showing Patron's Username in Leap

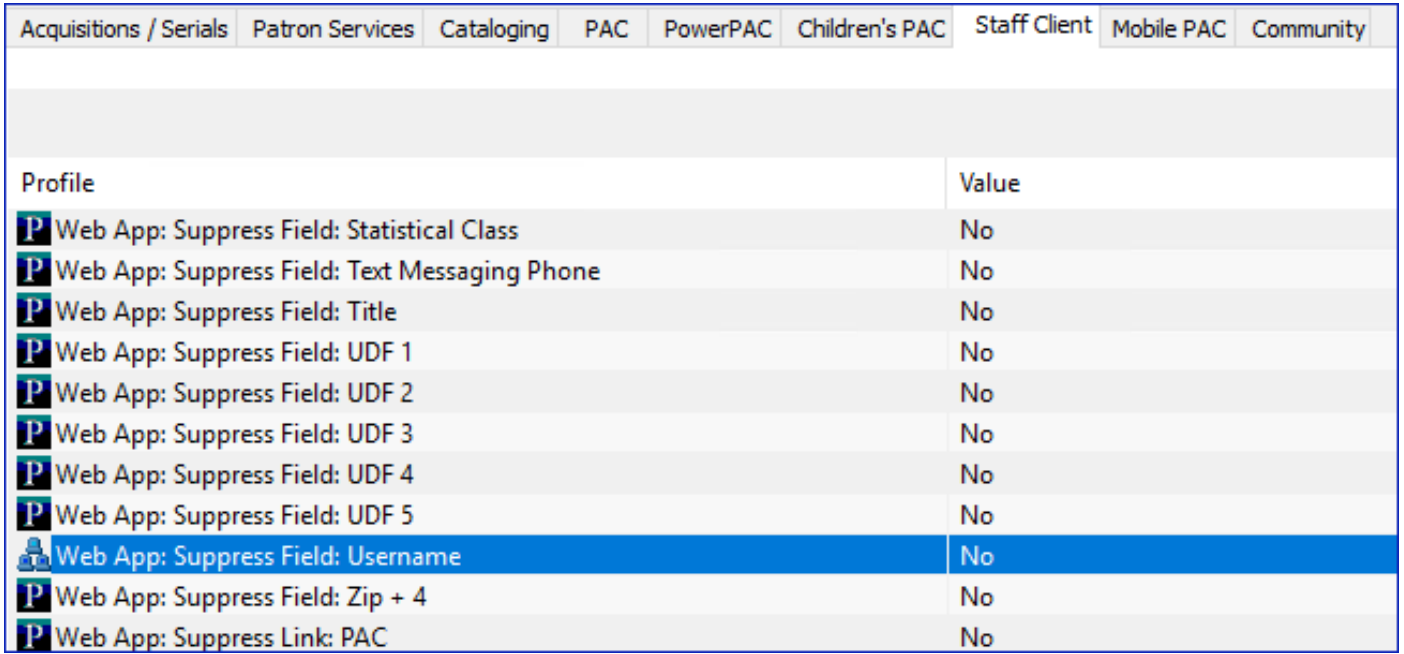

Systems Administration System | Profiles | Staff Client | Web App: Display patron age in patron info

In Leap: User Menu | Clear Cache

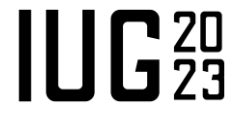

Configuring How Polaris Calculates Due Dates for Renewals: Choose between calculate from date checked out or date due.

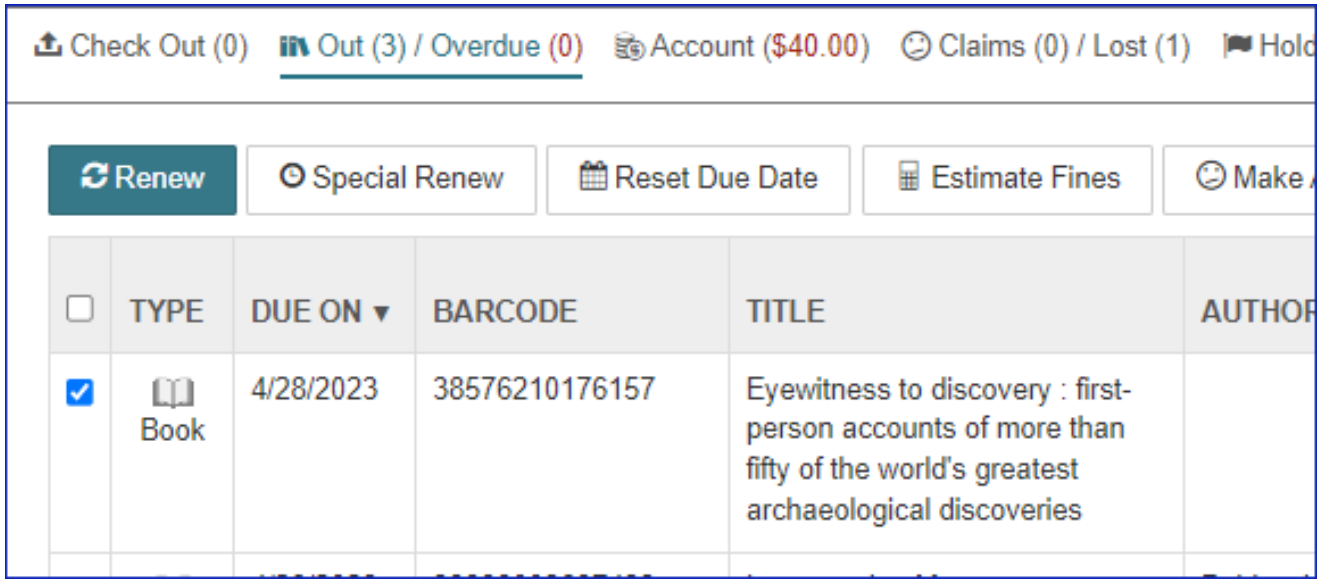

#### Showing Patron's Username in Leap

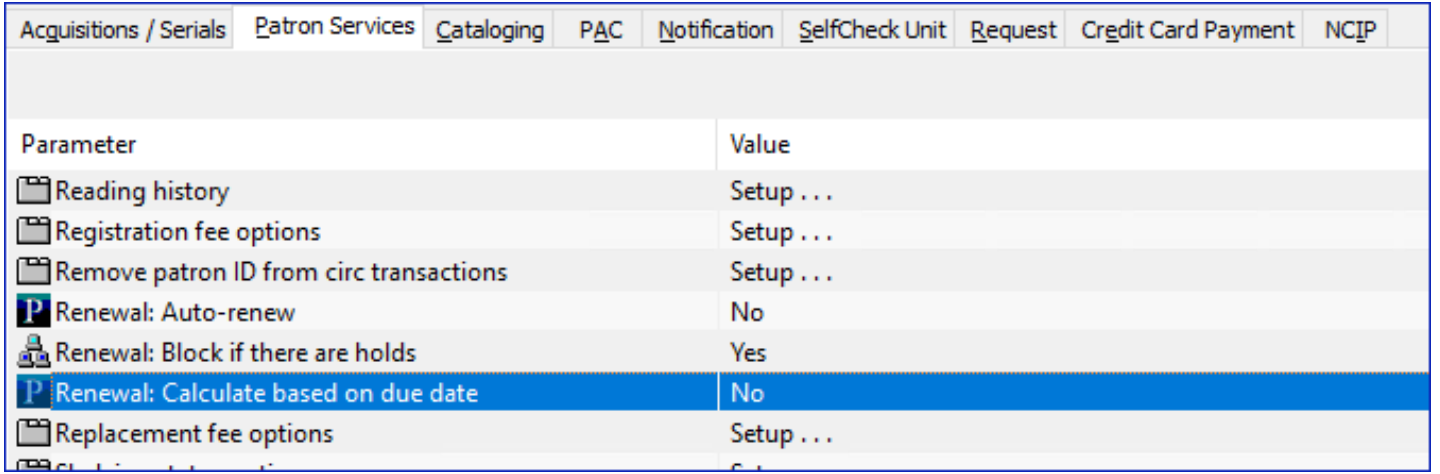

Systems Administration System | Parameters | Patron Services | Renewal: Calculate based on due date

No: Based on renew date Yes: Based on due date

In Leap: User Menu | Clear Cache

Saving Patron Records with a Single Patron Name Enabling QR Code Scanning in Leap Charging Goods and Services Taxes

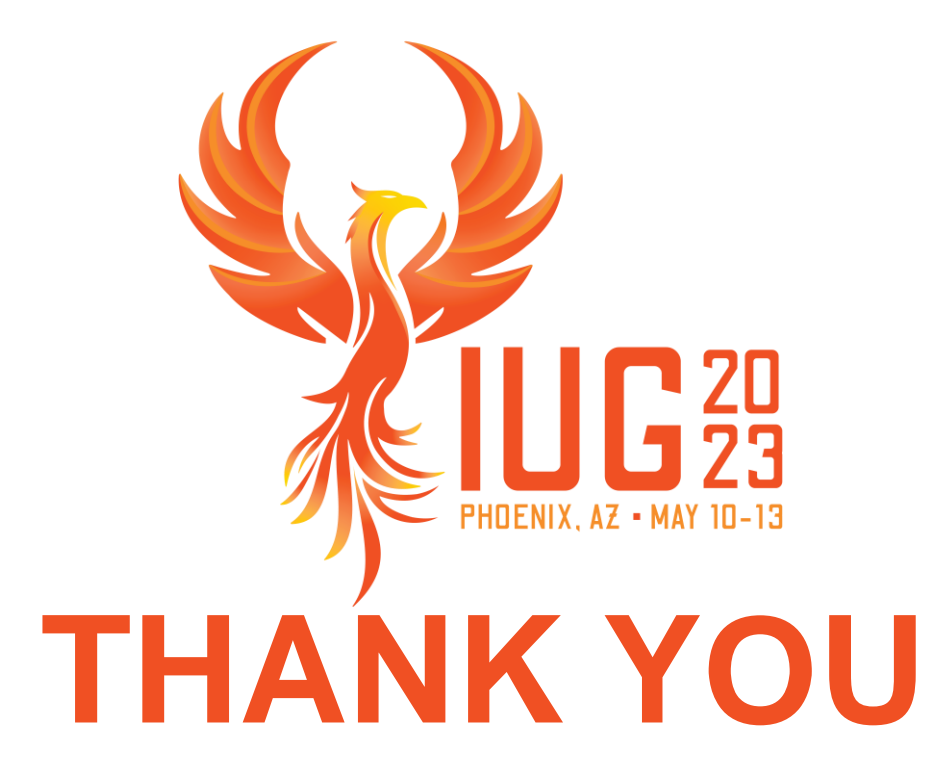

Questions?

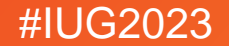